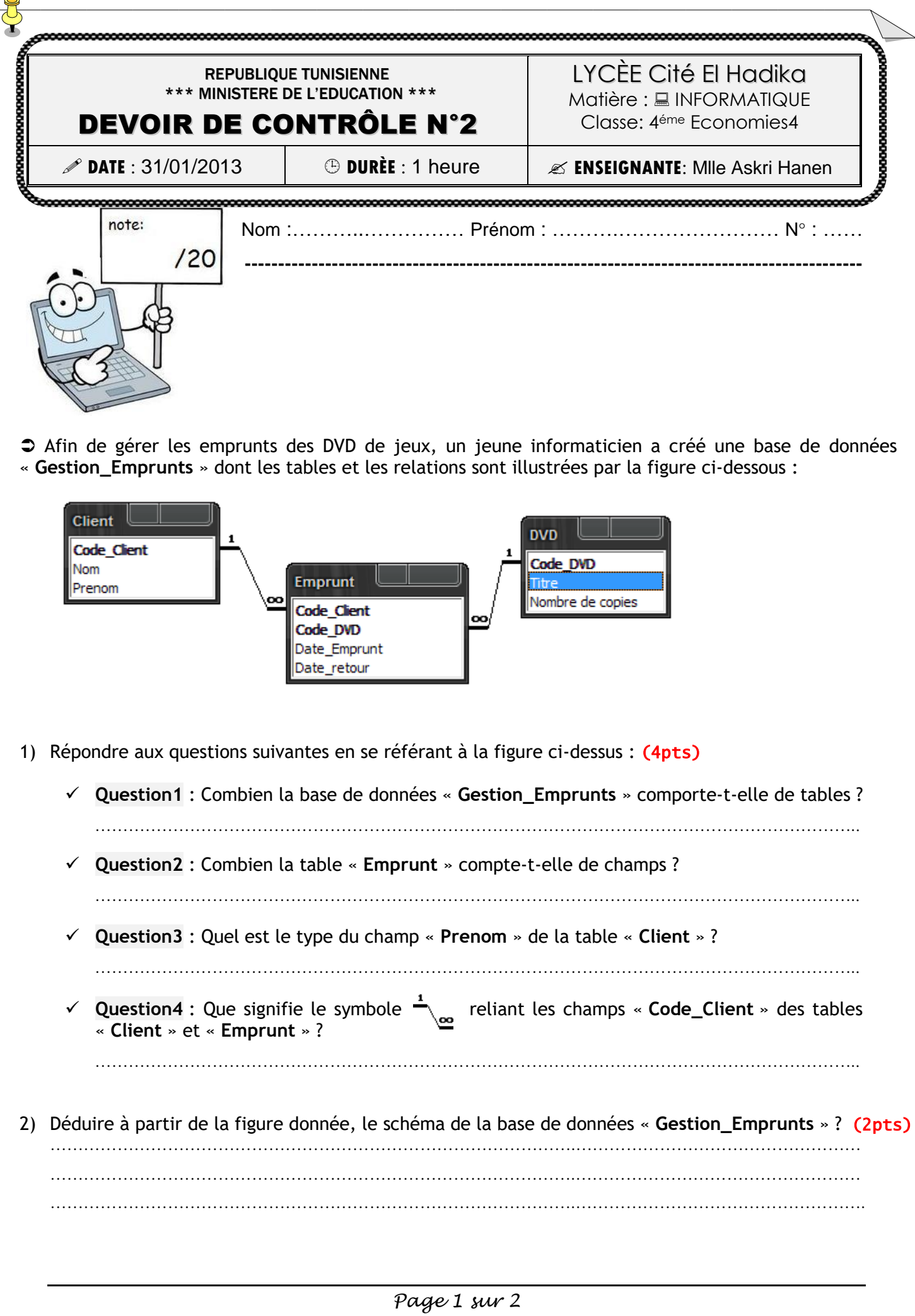

3) Lancer le logiciel de création de base de données disponible et créer la BD « **Gestion\_Emprunts** » dans un dossier nommé votre "**nom&prénom**" sous le dossier "**C:\4 Eco4**" (2pts)

Nombre de copies

- 4) Créer les **tables** de la BD ainsi que les **relations** qui les relient. (7pts)
- 5) Remplir les tables par les données suivantes: (3pt)

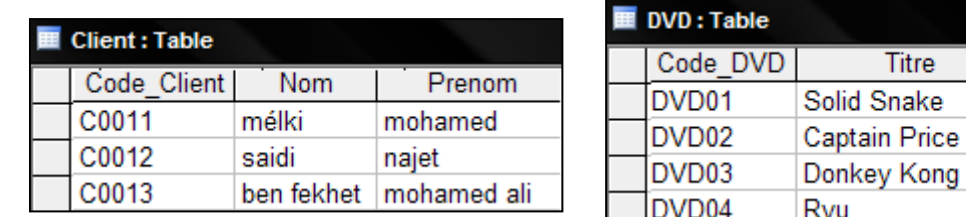

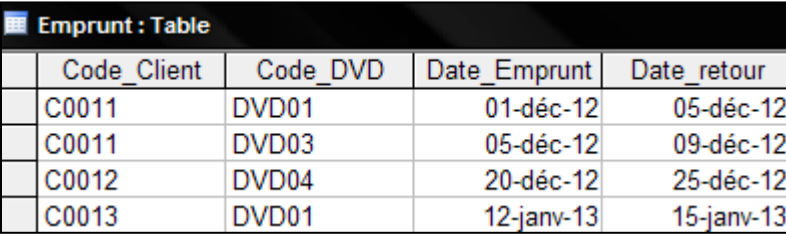

- 6) Créer les requêtes suivantes: (2pts)
	- **Requête1** pour afficher les **noms** et les **prénoms** des clients qui ont empruntés le « **DVD01 »** ?
	- **Requête2** pour afficher les **codes** et les **titres** des DVD empruntés par le client « **mélki** » ?

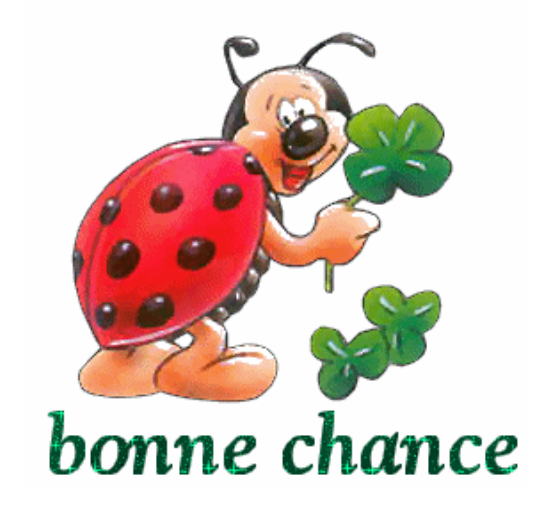

*Page 2 sur 2*